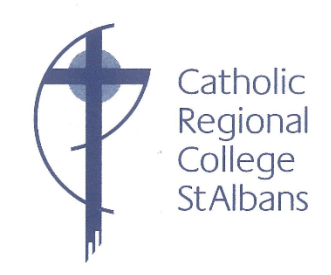

23 نيسان 2020

الطلاب والأسر الأعزاء ،

مرحبًا بكم في التحديث الأول للفصل الدراسي الثاني. شكرًا للجميع على الطريقة التي اتبعتها في تحدي التعلم من المنزل. لقد كان ز ي ز ي ي ي ز الحضور والالتزام جيدًا للغاية ، ونعلم أن كل شخص يقدم أفضل ما لديه. بالنسبة لأي شخص يجد صعوبة في ذلك ، من المهم ز أن نتذكر أنه اليوم السابع فقط وأنه سيصبح أسهل بمجرد أن نستقر في طرق العمل الجديدة. ي ز

### **Google Hangout / Meet حول مقدمة**

ي ز في الأسبوع القادم ، سنبدأ بالتدريج ببطء في Google Hangout / Meet في برنامجنا. سيسمح Google Meet للمعلمين ي ز بنشر المزيد من العروض التقديمية بالصوت / الفيديو وكذلك لاستخدام مؤتمرات مع الصوت / الفيديو في بعض الدروس أو ي ز مع مجموعات صغيرة من الطلاب.

سيتيح لنا تطبيق Meet Google:

أ( تقديم برامج MultiLit و Pathology Speech ؛

ب) صياغة وشرح وتقديم الملاحظات بسهولة أكبر ؛

ج) جعل الفصول الدراسية أكثر استجابة وتفاعلية ؛ و

د) التواصل مع الطلاب ونأمل أن يبقوا مشاركين ، خاصة إذا استمر التعلم من المنزل طوال الفصل الدراسي الثاني. ز

ستتم تجربة Google Meet مع فصول MultiLit والطلاب الذين يعملون مع أخصائي أمراض النطق وفي اجتماعات قادة ز الطلاب. إذا وجدنا أنها فعالة ، فسيتم تقديمها في فصول السنة 10 أولاً ثم تدريجياً عبر المدرسة خلال الأسابيع 3-4 القادمة. ي ز

> المرحلة األوىل: تجربة Meet Google مع فصول MultiLit أمراض النطق وقادة الطالب. وأخصان ي المرحلة الثانية: فصول السنة .10

> > المرحلة الثالثة: تستخدم بشكل تدريجي عبر المدرسة. ي

# **مراجعة بروتوكوالت Classroom Google نت واآلداب عىل اإلنت <sup>ر</sup>**

للتأكد من أننا جميعًا نستخدم Google Meet بأمان ، قمنا بتحديث بروتوكولات Google Classroom (الطلاب) لتضمين إرشادات استخدام Google Meet ودليل آداب العمل في بيئة الصوت والفيديو. ي ز

تم تضمين هذه المستندات المنقحة مع هذا التحديث. نطلب من كل من الطلاب والأسر قراءة ومناقشة هذه. ز يشير بحثنا إلى أنه يمكن استخدام Google Hangout / Meet بأمان داخل بيئة Google Classroom ، ومع ذلك ، كما هو الحال مع جميع التفاعلات عبر الإنترنت ، من المهم أن يقوم المشاركون دائمًا بما يلي:

- ا) احترام وحماية أنفسهم
- .<br>ب) احترام وحماية الآخرين
- ج) احترام وحماية الملكية الفكرية.

سنقدم هذا التغيير ببطء شديد لضمان قدرتنا على المراقبة والتقييم والضبط أثناء المتابعة. نشجع الآباء أو مقدمي الرعاية الذين لديهم مخاوف بشأن الطالب الذين يستخدمون Meet / Hangout Google لتعلمهم عىل اال تصال بنا لمناقشة هذه المخاوف.

#### **ل: توصيالت المت مجموعة المواد الخاصة بمادة الفن ز ز**

يومي الاثنين والثلاثاء من الأسبوع المقبل ، سيقوم الموظفون بتوصيل حزمً مواد ا فنية لجميع الطلاب الذين يدرسون الفنون البصرية. تتضمن حزم الصفوف من الصف السابع 7 إلى الصف التاسع 9 فرشًا ودهانات ولوحات. سيتلقى طلاب السنة العاشرة مواد لوحدة الطباعة الخاصة بهم.

بالإضافة إلى ذلك ، سيتم تسليم الروايات إلى طلاب السنة 10 من EAL وسيتم ترك العبوات في الخارج عند الباب الأمامي. من ي ز فضلك انتبه لوجودهم. أشكر جميع الموظفين المشاركين في هذا المشروع. ي ز ز

#### الصف العاشر 10 خبرة في العمل **ي ز**

للأسف ، كما هو الحال مع العديد من الأحداث هذا العام ، ليس لدينا خيار سوى إلغاء هذا البرنامج. أشار عدد من أصحاب العمل بالفعل إلى أنهم لم يعودوا في وضع يسمح لهم بأخذ الطلاب في عام 2020. مع COVID-19 ، لا يمكننا أيضًا ضمان أن ز ز أماكن العمل ستكون آمنة للطلاب. نأمل ، بحلول شهر تموز ، أن تركز أماكن العمل على التعافي ولكن معظمها لن يكون لديه ي ز الموارد للإشراف على خبرة العمل للطلاب.

يدرس السيد أورسيني (الوظائف) ومعلمو السنة العاشرة حاليًا برامج بديلة لتعزيز تعلم الطلاب حول المسارات الوظيفية وعالم ي العمل. إذا كان من الآمن القيام بذلك ، فقد يتمكن عدد قليل من الطلاب من أداء خبرة العمل في عطلة المدرسة شهر أيلول. ي ز سيتم تحديد ذلك عىل أساس كل حالة عىل حدة

#### **تخفيف الرسوم**

.<br>نذكر الآباء / المهن الذين فقدوا وظائفهم ، أو توقفوا مؤقتًا أو خفّضوا ساعات عملهم ، وسنقدم الدعم مع تخفيف الرسوم. قد يعني هذا تعليق الرسوم على المدى القصير و / أو وضع خطة سداد على المدى الطويل. .<br>يرجى الاتصال بالسيدة آن روس المسؤولة المالية Anne Ross the College Bursar الذين سيساعدون في ذلك. يمكن ي ز الاتصال بـ Anne عن طريق البريد الإلكتروني أو الهاتف على النحو التالي: ي

> 1. البريد الإلكتروني: crcaccounts@crcstalbans.com.au -2 الهاتف: 0482300216

#### **المالحظات و النتائج** :

.<br>تمت دعوة الطلاب لإعطائنا ملاحظات حول تجربتهم في التعلم من المنزل حتى الآن. ملاحظات من العائلات سيكون موضع ز ي ز .<br>ترحيب أيضا. نتوقع أننا سنحتاج إلى إجراء تعديلات لأننا نتعلم المزيد عن العمل عن بُعد. يرجى إرسال آراءكم وأفكاركم بالطرق ُ ا التالية.:

- 1) البريد الإلكتروني enquiries@crcstalbans.com.au
	- 2) عبر الهاتف على المدرسة العادية رقم 93662544
- 3) المساعد الفيتنامي المتعدد الثقافات: السيد تونغ فان على الرقم 0428045680
- 4) المساعد العربي متعدد الثقافات: السيدة لونا غاوي على الرقم 0437210544
	- 5) مساعد دينكا متعدد الثقافات: السيد دينغ أليير (دينكا) على 0428158780

#### **رفاهية ,وصحة الطالب والتعلم**

يُطلب من العائلات التي لديها مخاوف بشأن رفاهية طفلها أو تعلمها الاتصال بمعلم الرعاية الرعوية للطالب أو قائد المستوى و<br>د العام كما هو الحال في الممارسة المدرسية العادية. يمكن القيام بذلك عن طريق البريد الإلكتروني أو عن طريق الاتصال ي ز ي بالمدرسة.

> كن حذرا ، والبقاء في المنزل والبقاء في أمان. ي ز ز ي ز

> > أطيب التحيات

 $2 - 4$ 

**كريستينا يوتري** مديرة الكلية GOOGLE CLASSROOM PROTOCOLS FOR **STUDENTS** 

Google Classroom is an educational web-based application designed to create collaboration of the Google communities of 21<sup>st</sup> Century learners.

## **Ways to access Google Classroom:**

- Internet Browser https://classroom.google.com/
- Google Apps via Gmail or Google Drive
- Downloadable Application through the app store (iOS and android)

#### **When accessing and managing your Google Classroom account:**

- Remember that your user name and password are the same as your school 'Gmail account'
- Select 'Student' when prompted after your first login (one-off)
- If customising your display picture;
	- Do not use photos of yourself or others
	- Do not use inappropriate images or pictures that violate copyright laws
- Keep your password safe
	- Do not share your password with any other students

## **When posting messages on Google Classroom:**

- Use standard English
	- No text talk (e.g. gr8, 2nite, brb, lol)
- Use proper English conventions at all times
	- Correct grammar and spelling
	- Appropriate use of punctuation
- Use positive and constructive language Remember to be polite and respectful
- Post and respond to school-related content only
- Keep conversations on topic
- Respond creatively to a post and expand on what is being said. Avoid repeating what has already been stated
- Post safely
	- Do not reveal personal information
	- Do not post any photographs or videos of yourself or others

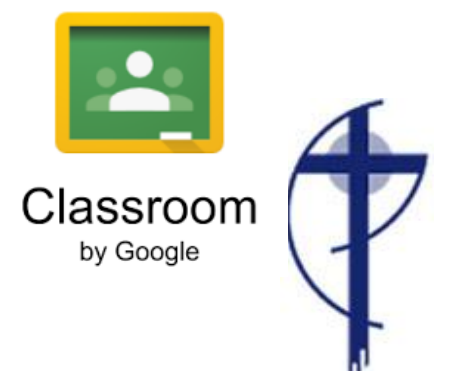

- Inform a teacher immediately if you suspect bullying, inappropriate language or unauthorised access to any discussion or topic
- Ensure that all Google Drive files maintain appropriate share settings.

#### **When online and joining Google Meet/Hangouts through Google Classroom:**

- Be on time, neatly dressed and ready for class.
- Engage in audio and video classes from an open, quiet and appropriate family space outside of your bedroom.
- Close other programs i.e. games, apps must not be running in the background.
- Use appropriate language when communicating (speaking/writing messages) online with your teachers and your classmates.
- Behave appropriately and in accordance with school rules, expectations, classroom and ICT agreements.
	- o Do not take, post, upload, distribute any photos, sound or video recordings of anyone connected to Catholic Regional College or other people, including background figures and voices.
	- o Do not disrupt other people's learning or use of ICT.

At all times, you are expected to:

- Respect and protect yourself
- Respect and protect others and
- Respect and protect intellectual property

#### **Google Meet/Hangouts Etiquette Guide**

- 1. When you enter the Meet/Hangout, mute yourself (If you are already not muted.)
- 2. When you have a question, type in the textbox and wait for your teacher to call on you.
- 3. When you have something to contribute to what is being said, but it is not your turn, use the chat feature in the right-hand corner.
- 4. Wait for the teacher to call on you to unmute yourself.
- 5. Only one student should contribute/talk at a time.
- 6. Look into the camera when you are talking.
- 7. Stay attentive. Pay attention to your teacher or other students who are speaking.
- 8. A.B.C. Always Be Courteous

# **GOOGLE MEET/HANGOUT**

**Etiquette Guide** 

#### **A SUGGESTED GUIDE FOR STUDENTS**

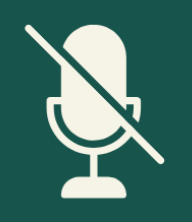

#### **MUTING**

When you enter the Meet/Hangout, mute yourself (If you are already not muted.)

#### **QUESTIONS**

When you have a question, type in the textbox and wait for your teacher to call on you.

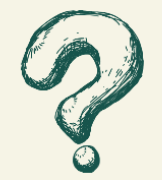

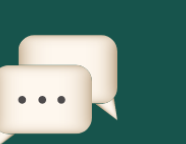

#### **CONTRIBUTING**

When you have something to contribute to what is being said, but it is not your turn, use the chat feature in the right-hand corner.

#### **YOUR TURN**

Wait for the teacher to call on you to unmute yourself. Only one student should contribute/talk at a time.

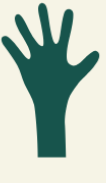

## **WHERE TO LOOK!**

Look into the camera when you are talking.

#### **STAY ATTENTIVE**

Pay attention to your teacher or other students who are speaking.

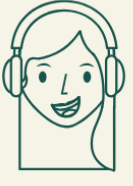